CURSO TÉCNICO EM OPERAÇÕES COMERCIAIS

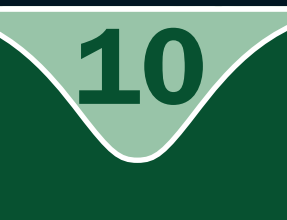

### INFORMÁTICA I

*BrOffice Writer* - Trabalhando com imagem, bordas e cores

Raimundo Nonato Camelo Parente

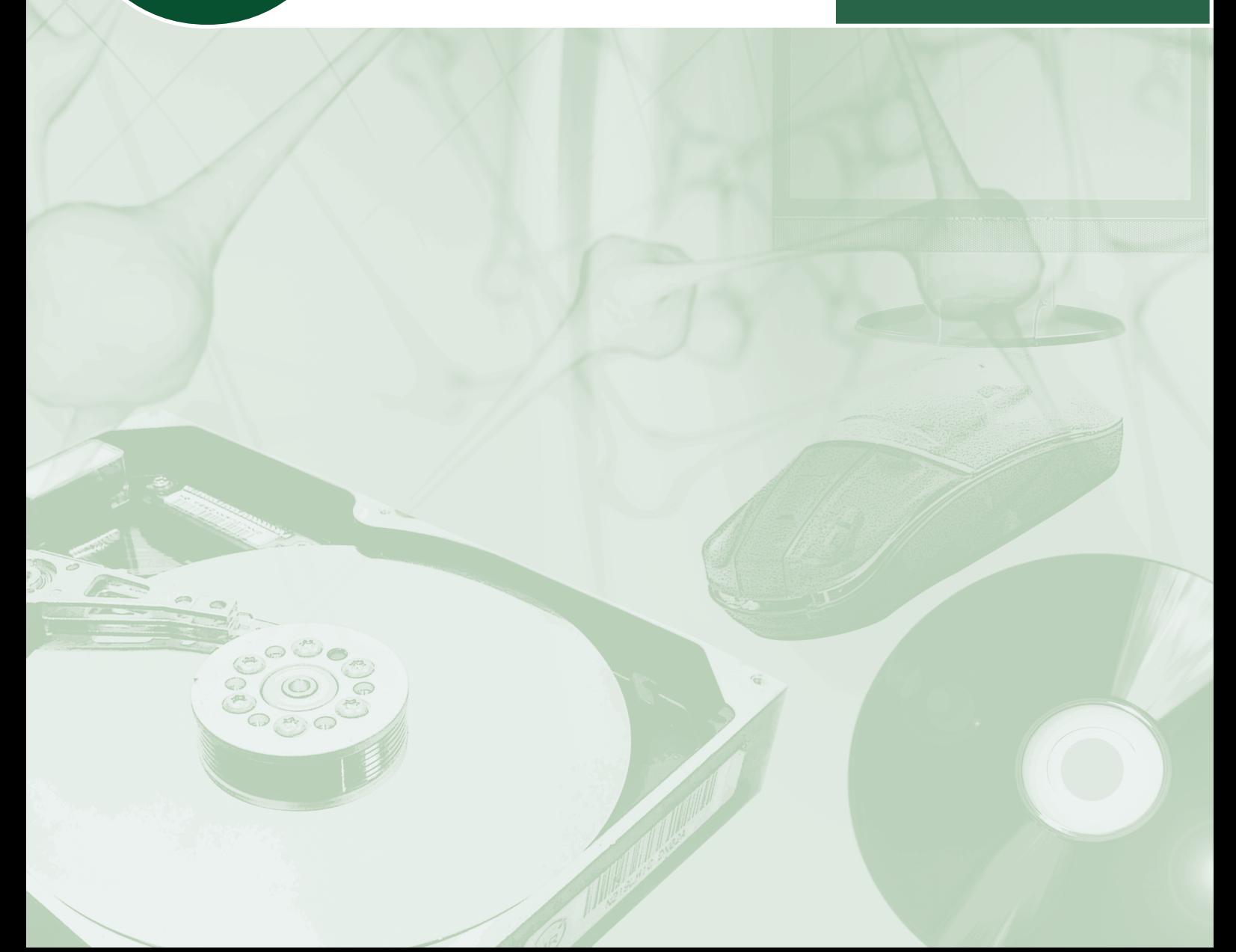

#### Governo Federal Ministério da Educação

Projeto Gráfico

Secretaria de Educação a Distância – SEDIS

#### equipe sedis | universidade federal do rio grande do norte – ufrn

Coordenadora da Produção dos Materias Marta Maria Castanho Almeida Pernambuco

Coordenador de Edição Ary Sergio Braga Olinisky

Coordenadora de Revisão Giovana Paiva de Oliveira

Design Gráfico Ivana Lima

#### Diagramação

Ivana Lima José Antônio Bezerra Júnior Mariana Araújo de Brito Vitor Gomes Pimentel

Arte e ilustração Adauto Harley Carolina Costa Heinkel Huguenin

Revisão Tipográfica Adriana Rodrigues Gomes

Design Instrucional Janio Gustavo Barbosa Luciane Almeida Mascarenhas de Andrade Jeremias Alves A. Silva Margareth Pereira Dias

Revisão de Linguagem Maria Aparecida da S. Fernandes Trindade Revisão das Normas da ABNT Verônica Pinheiro da Silva

Adaptação para o Módulo Matemático Joacy Guilherme de Almeida Ferreira Filho

Revisão Técnica Rosilene Alves de Paiva

Jserir e formatar e verá por aqui...<br>Agua na página pospeciais rimes especiais rimes especiais rimes especiais rimes especiales rimes especiales especiales especiales especiales especiales 20 docum RELEVE FORMATAR

esta aula, iremos aprender, no *BrOffice Writer*, a trabalhar com figuras, desenhos, planos de fundo de páginas e caracteres, cores e bordas. Veremos também caracteres especiais para digitação de símbolos que não têm no te planos de fundo de páginas e caracteres, cores e bordas. Veremos também caracteres especiais para digitação de símbolos que não têm no teclado. Para finalizar, vamos aprender a formatar caracteres (textos).

- **A** Inserir e formatar figura no texto.
- **T** Trabalhar com cor ou marca-d'água na página.
- **A** Saber usar a ferramenta desenho.
- **7** Conhecer como inserir filmes e som no documento.
- **7** Conhecer como inserir caracteres especiais.
- **A** Saber colocar bordas em títulos.
- **A** Formatar caracteres (textos).

### **Objetivo**

### Para começo de conversa...

Writer é um processador de textos no qual podemos criar os mais diversos tipos de documentos com uma estética perfeita. Ele é um processador de textos de ambiente gráfico, isto significa que o que você vê na tela será aquilo que surgirá quando o documento for impresso (exceto filmes, som e animações, que podem constar do documento, mas evidentemente, não serão reproduzidos no papel). A parte gráfica em um texto é importante para deixar o leitor mais atento. As imagens enriquecem o texto e deixam-no mais agradável para ler.

Para melhor aproveitamento, esta aula deve ser lida em frente ao computador para ir praticando todo novo comando apresentado. Vá formatando o documento junto com a explanação, pois quem lê tem um conhecimento potencial que só se concretiza com a prática. Se a prática não vem, o conhecimento vai embora.

## Inserir figura

A inserção de figura em um texto e sua manipulação é simples no *Writer*. Vamos passo a passo mostrar como se dá essa inserção.

Primeiro abra o documento em que deseja inserir a figura. Vamos colocar no exercício da aula passada "Falta de inovação trava avanço do Brasil". Depois, escolha Inserir - Figura - Do arquivo. Localize o arquivo gráfico que você deseja inserir e, em seguida, clique em Abrir.

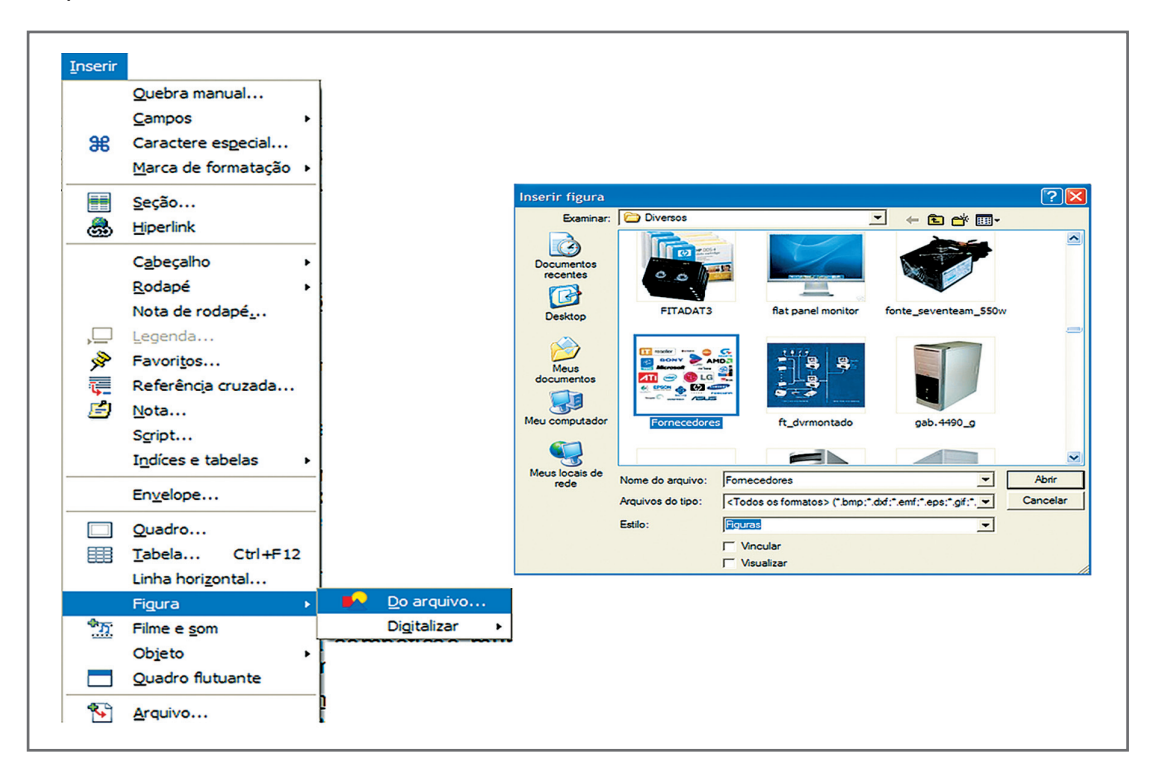

Figura 1 – Inserir figura do arquivo

Por padrão, a figura inserida é centralizada acima do parágrafo no qual você clicou.

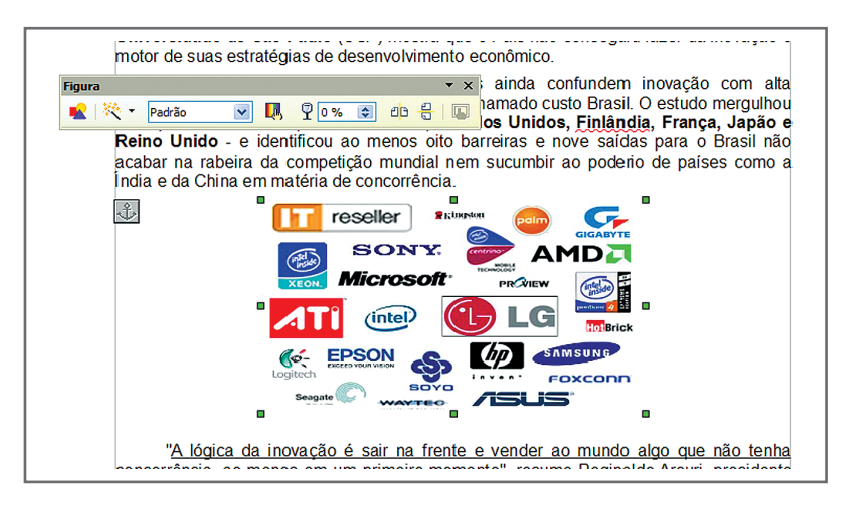

Figura 2 – Inserção da figura

Veja que é criada uma barra de ferramenta flutuante chamada figura. Nela você modifica os aspectos de cor e padrão da figura e também inverte vertical ou horizontalmente a figura.

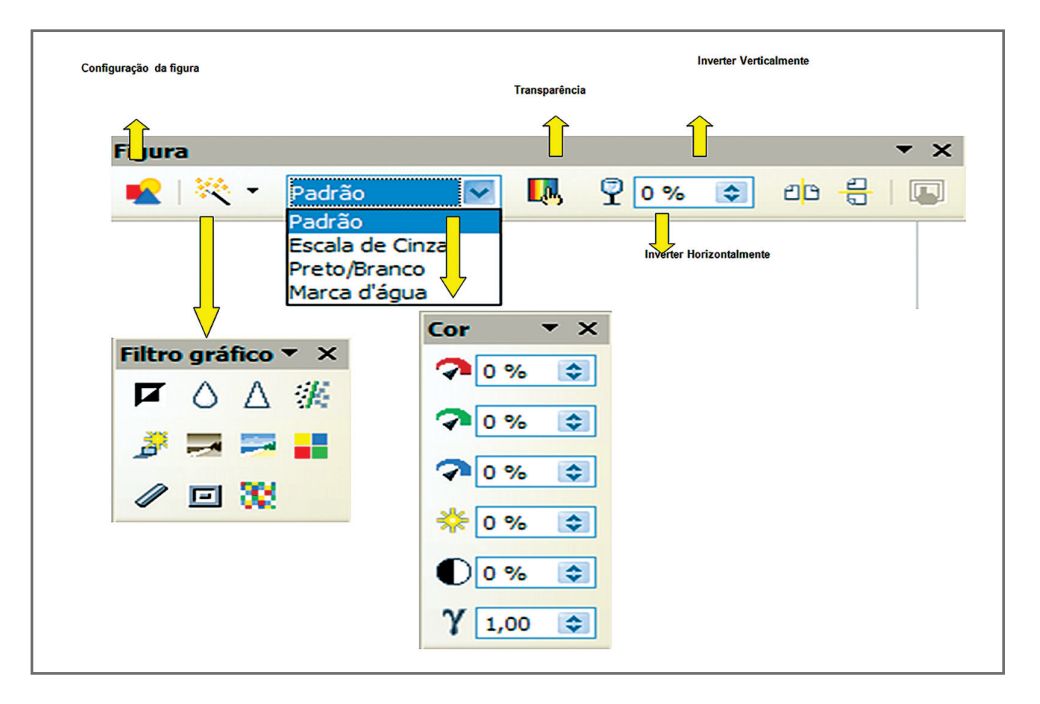

Figura 3 – Barra de ferramenta figura

Quando é inserida uma figura, a barra de ferramenta quadro é mostrada para configurar com mais facilidade a figura.

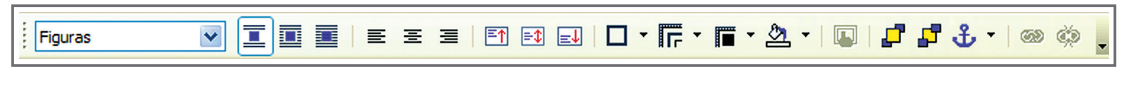

Figura 4 – Barra de ferramenta Quadro

Vamos configurar nossa figura para que fique no texto da melhor maneira estética de visualização. Siga os seguintes passos:

Coloque a figura, aceitando que o texto fique ao seu redor e não empurrando para cima e para baixo como é o padrão. Para fazer isso, é só clicar em quebra automática de página, na barra de ferramenta quadrado, e depois vá diminuindo o tamanho da figura para adaptar a um parágrafo curto. O resultado é o seguinte:

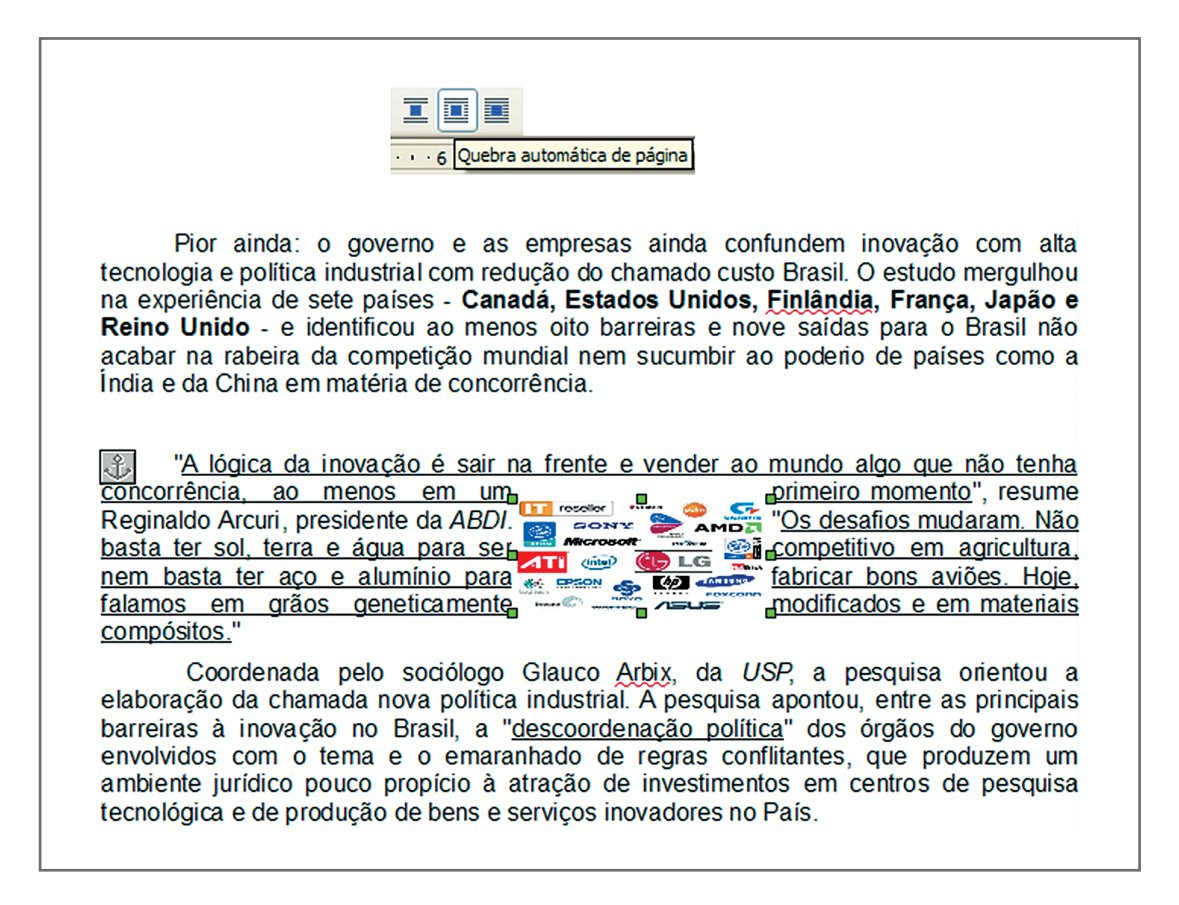

Figura 5 – Quebra automática de página

Coloque borda na figura para dar um destaque.

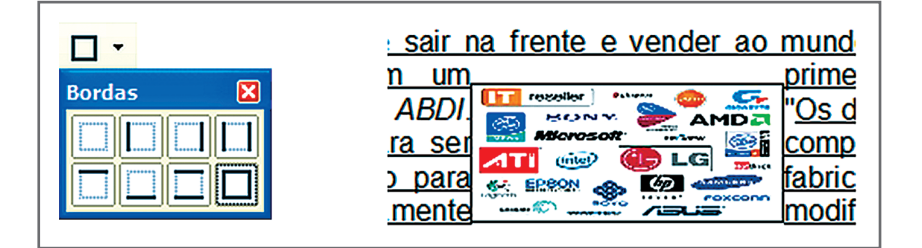

Figura 6 - Bordas na figura

Vamos escolher outro estilo de borda para valorizar a figura.

Figura 7 – Estilo de borda

Podemos colocar cor na borda.

Figura 8 – Cor da borda

Na figura, pode ser colocada uma cor de segundo plano. Lembrando que alguns formatos de figura não aceitam e, nesse caso, só a borda ficará com a cor escolhida para segundo plano.

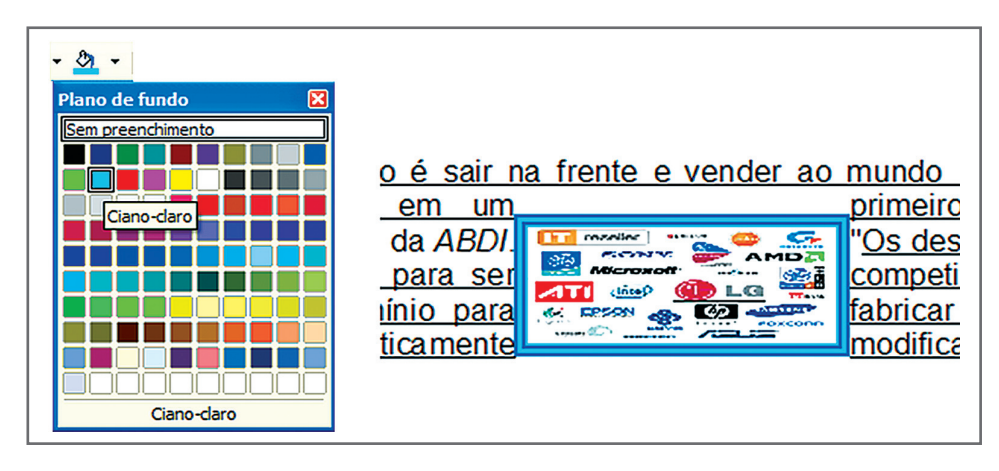

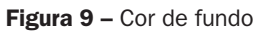

Para finalizar, certifique-se de que a figura está no meio do parágrafo, clicando em centralizar verticalmente e no centro.

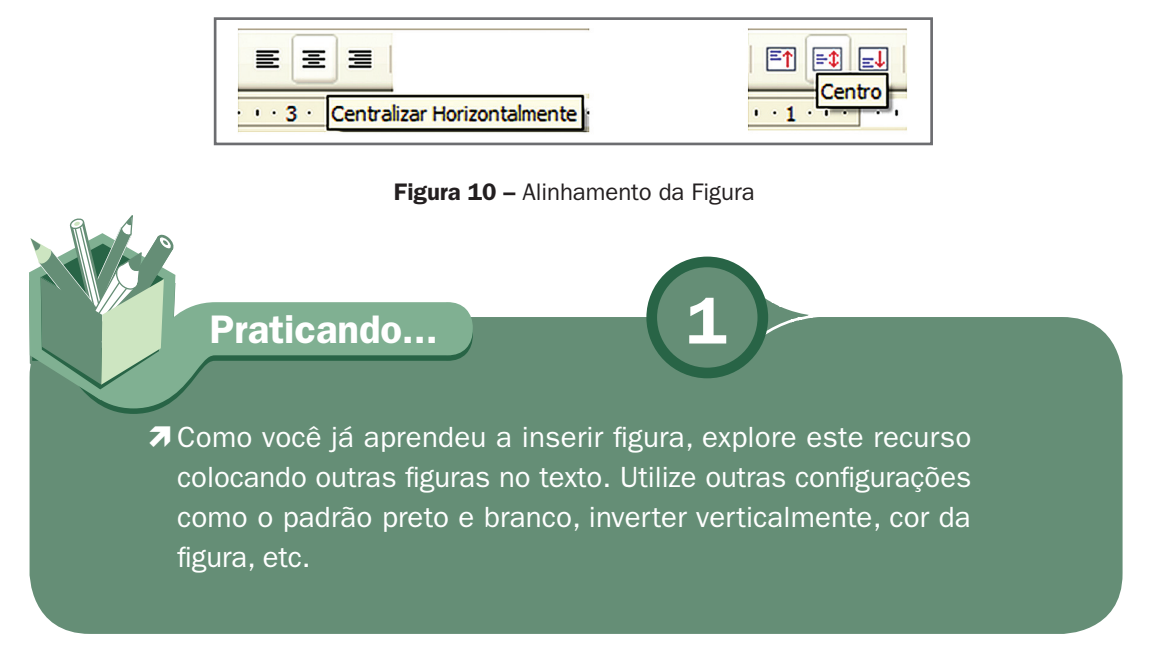

## Marca-d'água na página

ma formatação interessante é inserir na página uma marca-d'água. Pode ser um logotipo da empresa, um brasão ou qualquer outro distintivo que se queira identificado no texto. Tudo que se relacionar à formatação de página fica em formatar página, na barra de menu. A primeira providência é ter uma figura com cores desbotadas para servir como marca-d'água.

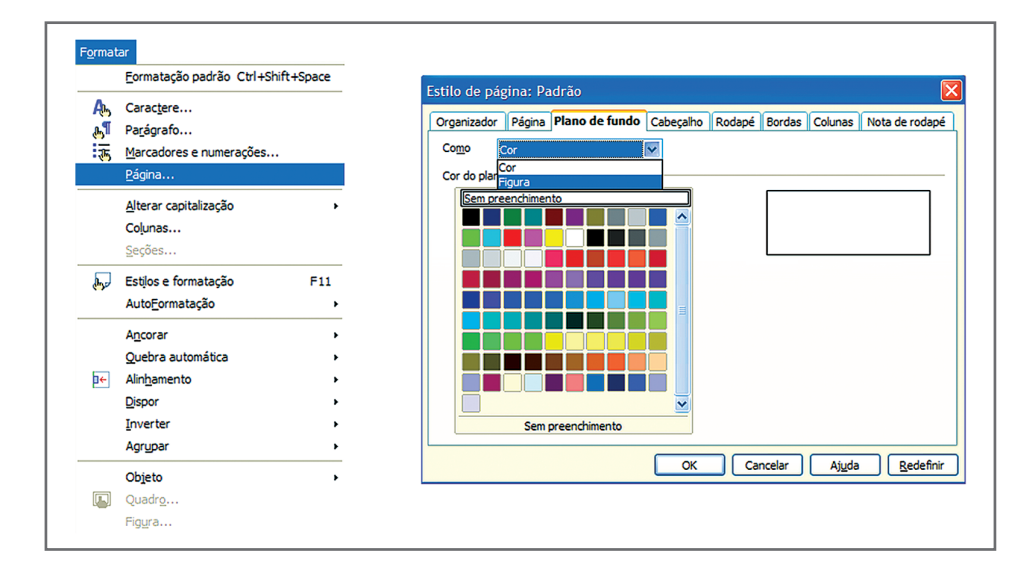

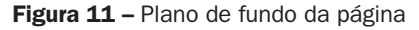

Em plano de fundo, escolha a opção figura. Clique em procurar para encontrar a figura no seu computador. Quando achar a figura, clique em abrir e, no lado direito da tela, fica a visualização da figura que será inserida.

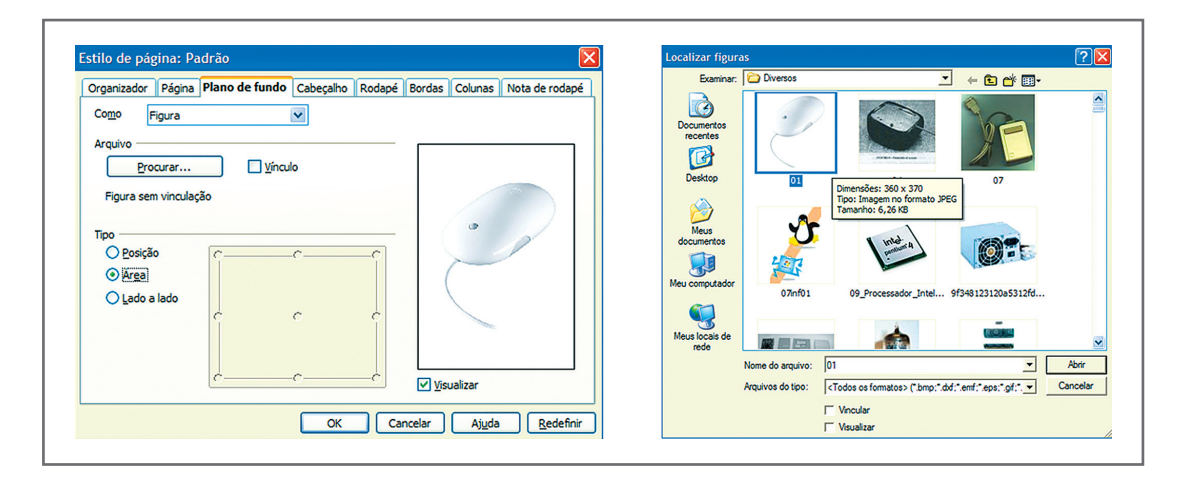

Figura 12 - Janela de estilo de página

A página ficará da seguinte forma:

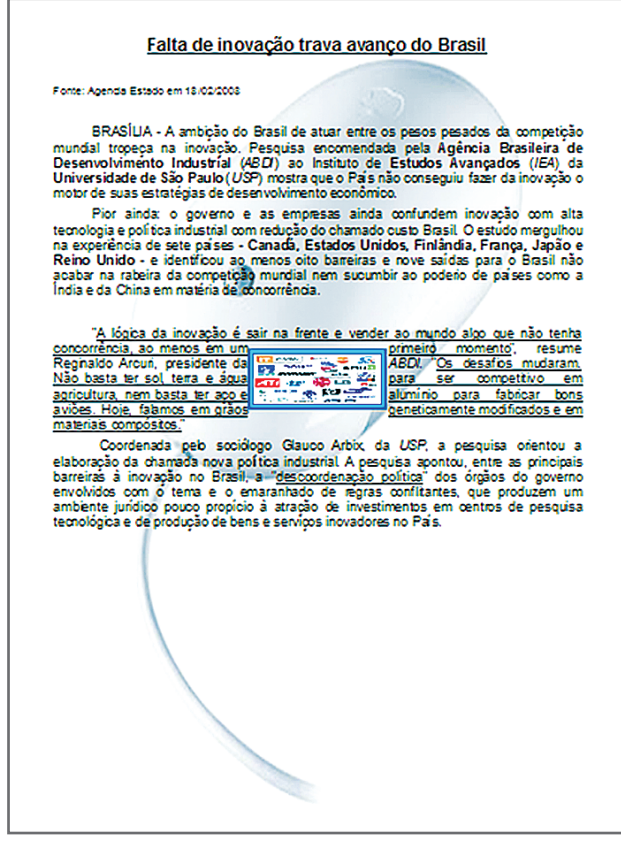

Figura 13 – Página com marca-d'água

# Borda de página

Você pode colocar borda na página quando for necessário. Este recurso é fácil de usar e muito útil para destaque do texto em caso especial.

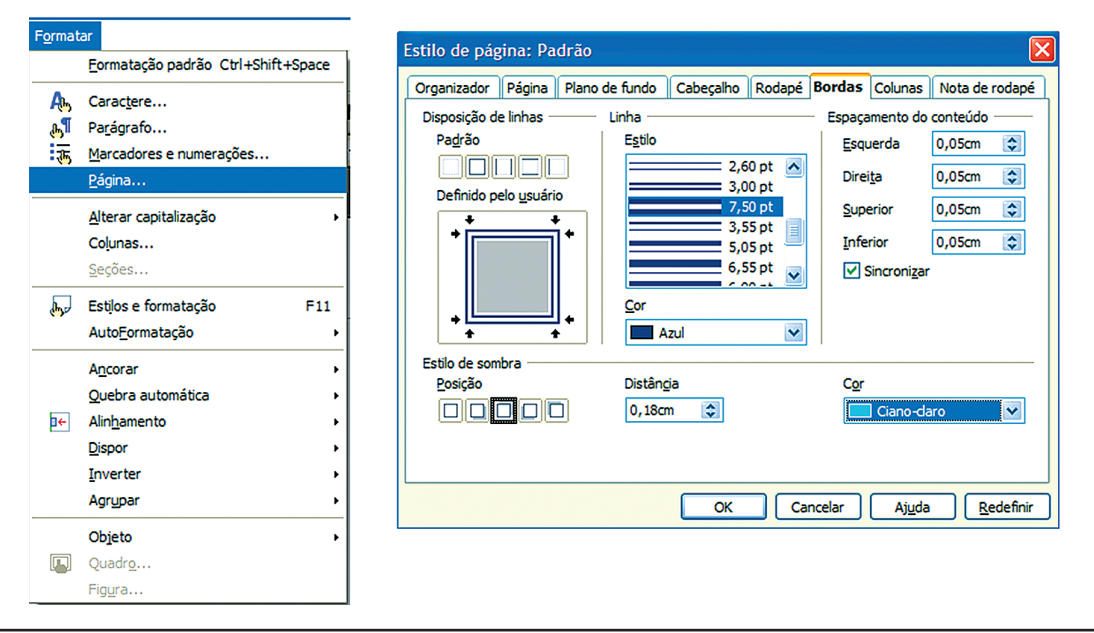

Figura 14 - Bordas de página

Foi escolhido um estilo, com 7,5 pt da cor azul e sombra ciano-claro na posição para cima. O resultado é visto a seguir.

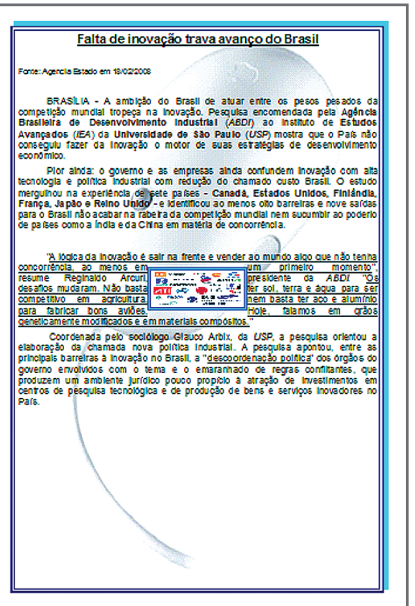

Figura 15 - Página com bordas

# Cor de fundo na página

Você pode colocar cor no plano de fundo da página exatamente como se fez com a marca-d'água. Ao invés de escolher figura, escolha cor adequada ao seu documento.

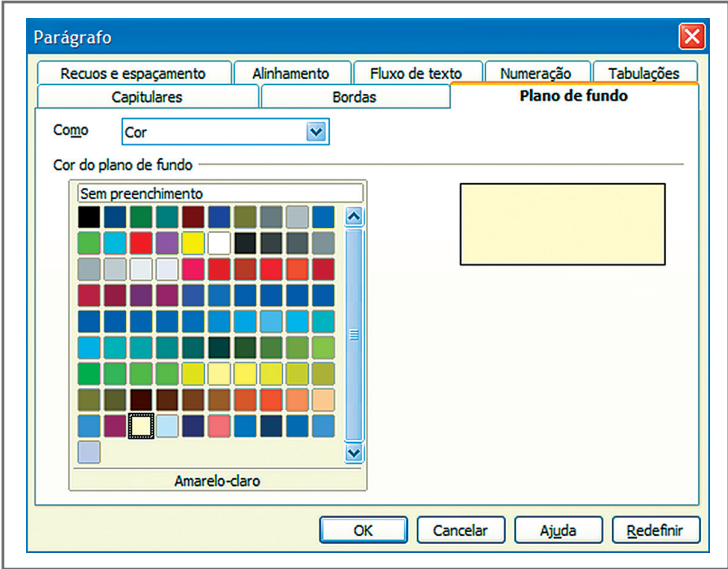

Figura 16 - Cor de fundo na página

O resultado ficará da seguinte maneira:

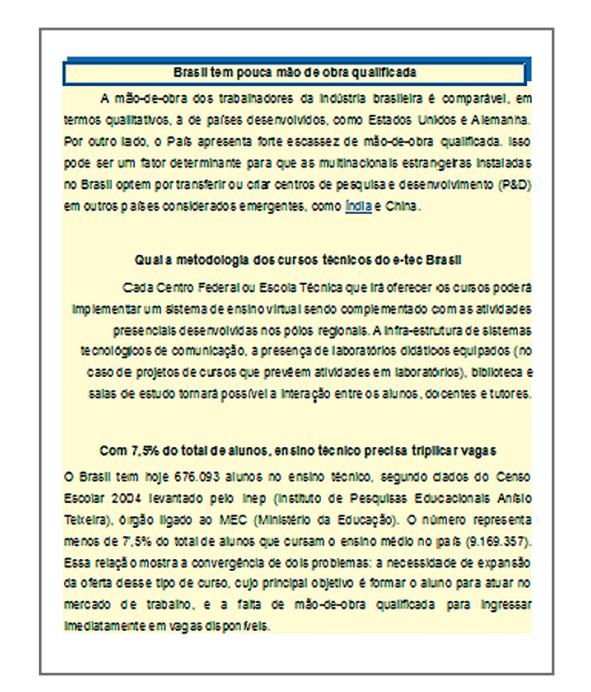

Figura 17 – Exibição de cor de fundo na página

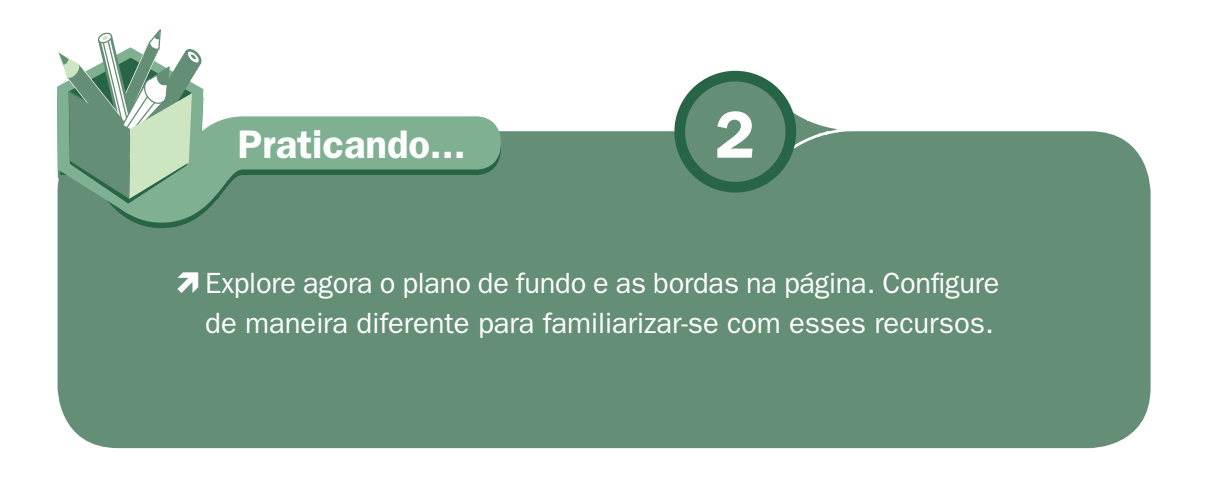

## Ferramenta de desenho

No *Writer*, podemos trabalhar com a ferramenta de desenho, inclusive o *fontwork*. Essas ferramentas foram vistas nas aulas do *Impress*, então vamos mostrar apenas um exemplo, e o modo de trabalhar é o mesmo.

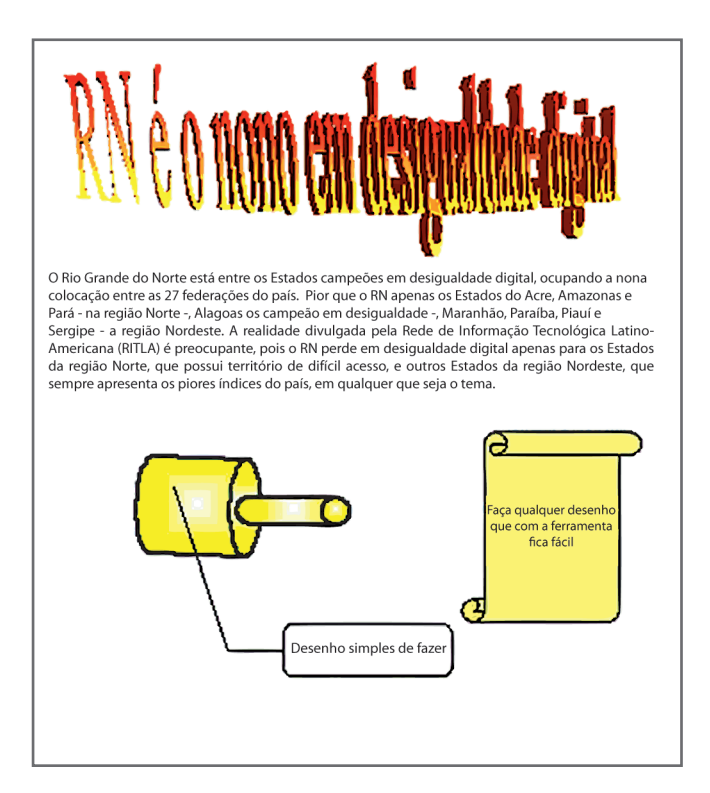

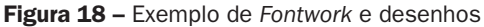

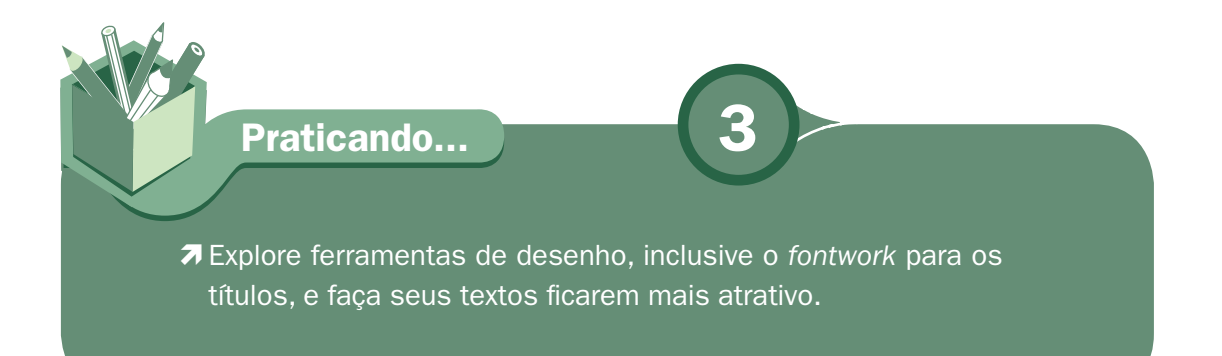

### Inserir filmes e som

Você pode inserir um filme ou um som no seu documento. O *Writer* trata esses arquivos muito bem. Porém, não salva o filme junto com o documento. Então, para você assistir ao filme ou ouvir o som, o arquivo tem que se fazer presente. A barra de ferramentas Reprodução de mídia ficará ativa. Como a inserção de filme e som já foi mostrada na aula do *Impress*.

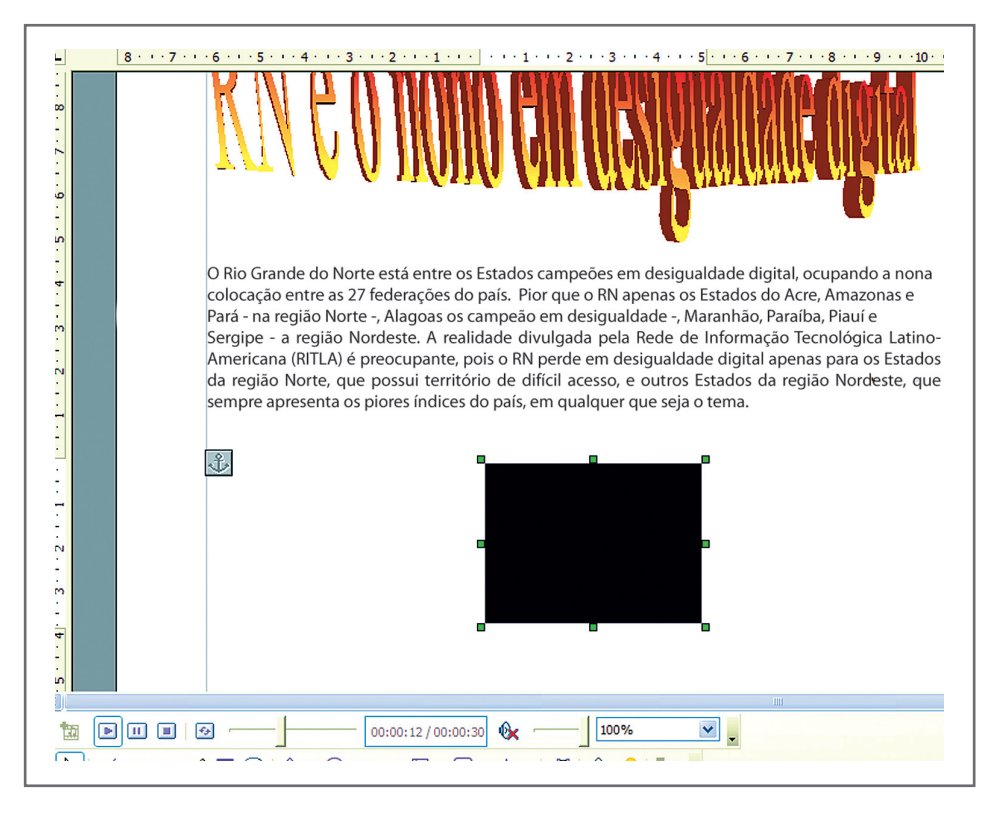

Figura 19 - Inserir filme

### Inserir caracteres especiais

Junto com as fontes instaladas no computador existem algumas que não se referem à fonte e sim a caracteres especiais. Você pode querer inserir os seguintes caracteres no seu texto os quais não têm no teclado, veja:  $\pm$ ,  $\geq$ ,  $\leq$ ,  $\neq$ ,  $\div$ ,  $\frac{1}{2}$ ,  $\sqrt{2}$ ,  $f$ ,  $\clubsuit$ ,  $\gg$ ,  $\mathcal{F}$ ,  $\gg$ ,  $\mathcal{F}$ outros. Os caracteres especiais mais conhecidos ficam em *Symbol*, *Webdings*, *Wingdings*, *Wingdings* 2 e *Wingdings* 3. Existem outros caracteres especiais, pois depende do sistema operacional instalado e outros programas que instalam fontes e caracteres especiais extras.

|              | Quebra manual             |                         |                         |                       |           |                           |             |                     |                         |        |                          |   |                   |              |             |               |                         |                         |
|--------------|---------------------------|-------------------------|-------------------------|-----------------------|-----------|---------------------------|-------------|---------------------|-------------------------|--------|--------------------------|---|-------------------|--------------|-------------|---------------|-------------------------|-------------------------|
|              | Campos<br>٠               |                         |                         |                       |           |                           |             |                     |                         |        |                          |   |                   |              |             |               |                         |                         |
| 篝            | Caractere especial        |                         |                         |                       |           |                           |             |                     |                         |        |                          |   |                   |              |             |               |                         |                         |
|              | Marca de formatação »     | Caracteres especiais    |                         |                       |           |                           |             |                     |                         |        |                          |   |                   |              |             |               |                         | $\overline{\mathsf{x}}$ |
| 羀<br>க்      | Seção<br><b>Hiperlink</b> | Fonte                   |                         |                       | Symbol    |                           |             |                     | $\overline{\textbf{v}}$ |        |                          |   |                   |              |             |               |                         | OK                      |
|              | Cabecalho<br>٠            | π                       | θ                       | ρ                     | $\sigma$  | τ                         | υ           | $\overline{\omega}$ | $\omega$                | ξ      | Ψ                        | ζ | ₹                 |              | }.          | $\sim$        | $\blacktriangle$<br>О   | Cancelar                |
|              | Rodapé<br>٠               | о                       | O                       | ٥                     | O         | o                         | о           | O                   | ٥                       | ō      | о                        | ō | о                 | ۵            | O           | O             | O                       | Ajuda                   |
|              | Nota de rodapé            | о                       | O                       | ۵                     | O         | o                         | ۵           | O                   | o                       | o      | O                        | О | O                 | o            | ۵           | ۵             | O                       |                         |
| پ            | Legenda                   | ۵                       | Υ                       | $\mathbf{r}$          | Ś         |                           | $\infty$    | f                   | db                      | ٠      | v                        | ۵ | $\leftrightarrow$ | $\leftarrow$ | ↑           | $\rightarrow$ | ◡                       | <b>Excluir</b>          |
| ନ            | Favoritos                 | ۰                       | Ŧ                       | $\boldsymbol{\theta}$ | Σ         | $\boldsymbol{\mathsf{x}}$ | œ           | $\partial$          | ٠                       | ÷      | ≠                        | ≡ | $\approx$         | $\cdots$     |             |               | <b>پ</b>                |                         |
| 碽            | Referência cruzada        | ×.                      | S                       | $\mathfrak{R}$        | sЭ        | ⊗                         | $\bigoplus$ | Ø                   | $\cap$                  | $\cup$ | $\overline{\phantom{0}}$ | ⊇ | ¢                 | $\subset$    | $\subseteq$ | $\epsilon$    | ę.                      |                         |
| 国            | Nota                      | ∠                       | $\overline{\mathbf{v}}$ | ⊛                     | $\bullet$ | <b>TM</b>                 | п           | √                   |                         | -      | $\wedge$                 | v | $\Rightarrow$     | $\leftarrow$ | ⇑           | $\Rightarrow$ | ⇓                       | ÷                       |
|              | Script                    | $\mathbf{\hat{o}}$      |                         | $^{\circ}$            | $\bullet$ | TM                        | Σ           |                     |                         |        |                          |   |                   |              |             |               | $\overline{\mathbf{v}}$ |                         |
|              | Indíces e tabelas<br>٠    |                         |                         |                       |           |                           |             |                     |                         |        |                          |   |                   |              |             |               |                         | $U + FOB8$              |
|              | Envelope                  | Caracteres: <b>DDD+</b> |                         |                       |           |                           |             |                     |                         |        |                          |   |                   |              |             |               |                         |                         |
| □            | Quadro                    |                         |                         |                       |           |                           |             |                     |                         |        |                          |   |                   |              |             |               |                         |                         |
| 賱            | Tabela Ctrl+F12           |                         |                         |                       |           |                           |             |                     |                         |        |                          |   |                   |              |             |               |                         |                         |
|              | Linha horizontal          |                         |                         |                       |           |                           |             |                     |                         |        |                          |   |                   |              |             |               |                         |                         |
|              | Figura<br>٠               |                         |                         |                       |           |                           |             |                     |                         |        |                          |   |                   |              |             |               |                         |                         |
| $\mathbf{E}$ | Filme e som               |                         |                         |                       |           |                           |             |                     |                         |        |                          |   |                   |              |             |               |                         |                         |
|              | Objeto<br>٠               |                         |                         |                       |           |                           |             |                     |                         |        |                          |   |                   |              |             |               |                         |                         |
|              | Quadro flutuante          |                         |                         |                       |           |                           |             |                     |                         |        |                          |   |                   |              |             |               |                         |                         |
| 牳            | Arquivo                   |                         |                         |                       |           |                           |             |                     |                         |        |                          |   |                   |              |             |               |                         |                         |

Figura 20 – Caractere especial em *Symbol*

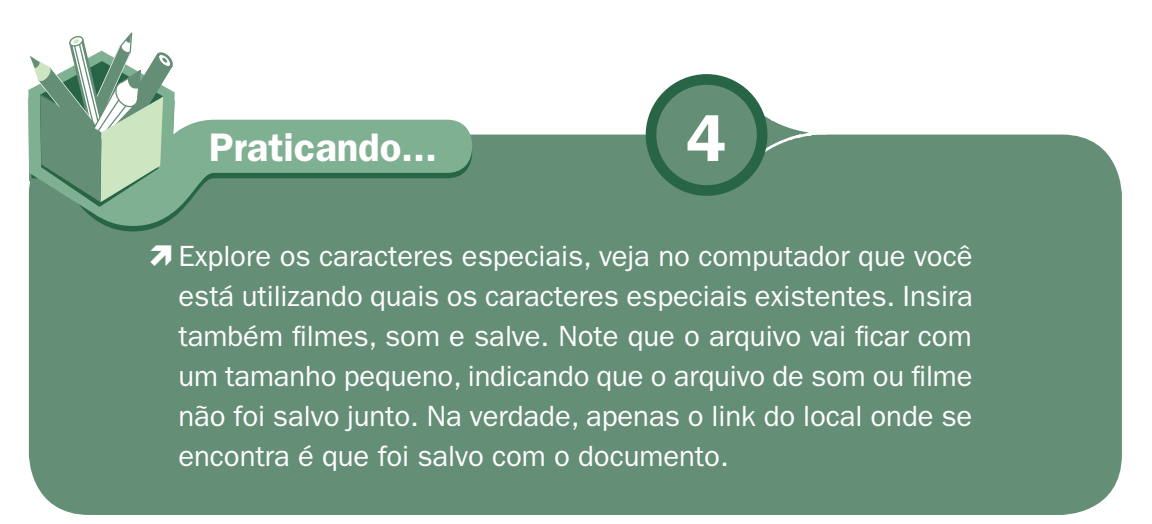

# Bordas em títulos

ocê pode colocar bordas em títulos ou em um grupo de caracteres. Este recurso fica em formatar parágrafo na barra de menu. Vamos colocar bordas nos títulos do primeiro documento confeccionado na aula anterior. Selecione o fica em formatar parágrafo na barra de menu. Vamos colocar bordas nos títulos do primeiro documento confeccionado na aula anterior. Selecione o título do primeiro texto "Brasil tem pouca mão de obra qualificada".

#### Brasil tem pouca mão de obra qualificada

A mão-de-obra dos trabalhadores da indústria brasileira é comparável, em termos qualitativos, à de países desenvolvidos, como Estados Unidos e Alemanha.

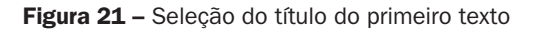

Com um título selecionado clique em formatar, parágrafo bordas, na barra de menu. Selecione o padrão, estilo e cor da linha e estilo da sombra como mostrado na figura seguinte.

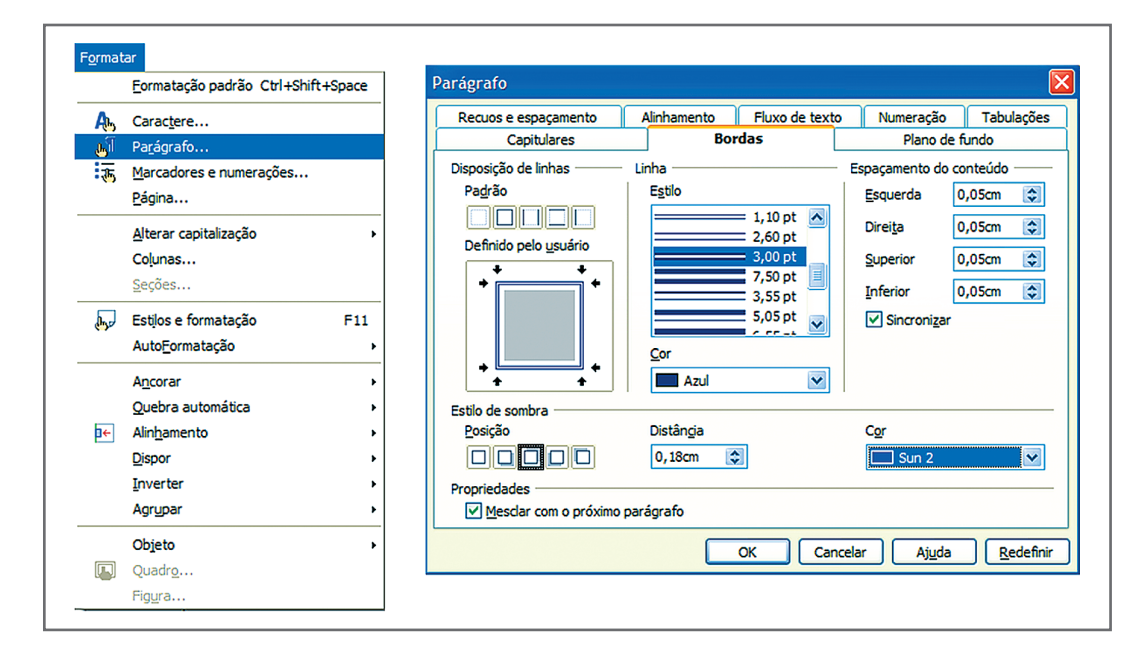

Figura 22 – Formatar bordas em parágrafo

O resultado da borda escolhida pode ser vista na figura 23.

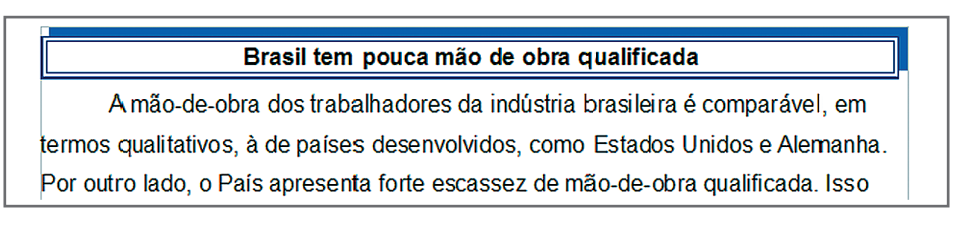

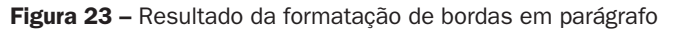

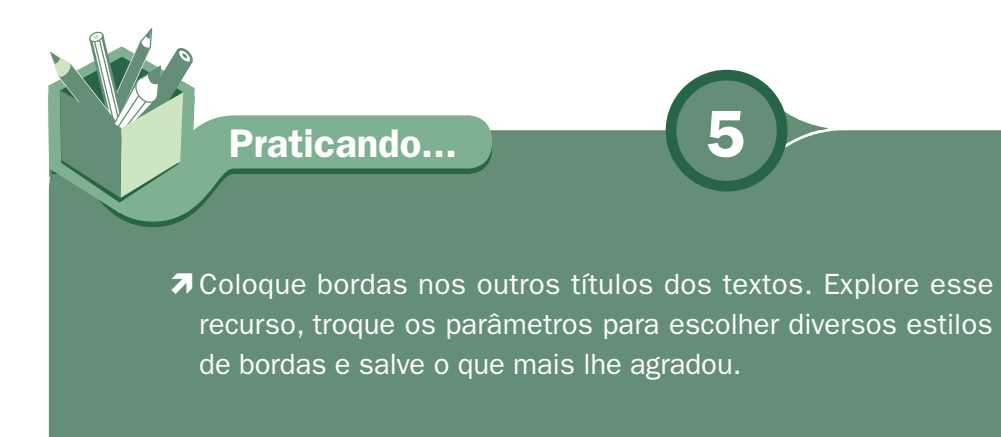

## Formatação de caractere

Você pode formatar seus textos de modo diferente, deixando-os mais elegantes e podendo destacar partes importantes do texto. Na formatação de caractere, podemos, na fonte, escolher o tipo, o tamanho e o idioma com que se deseja trabalhar.

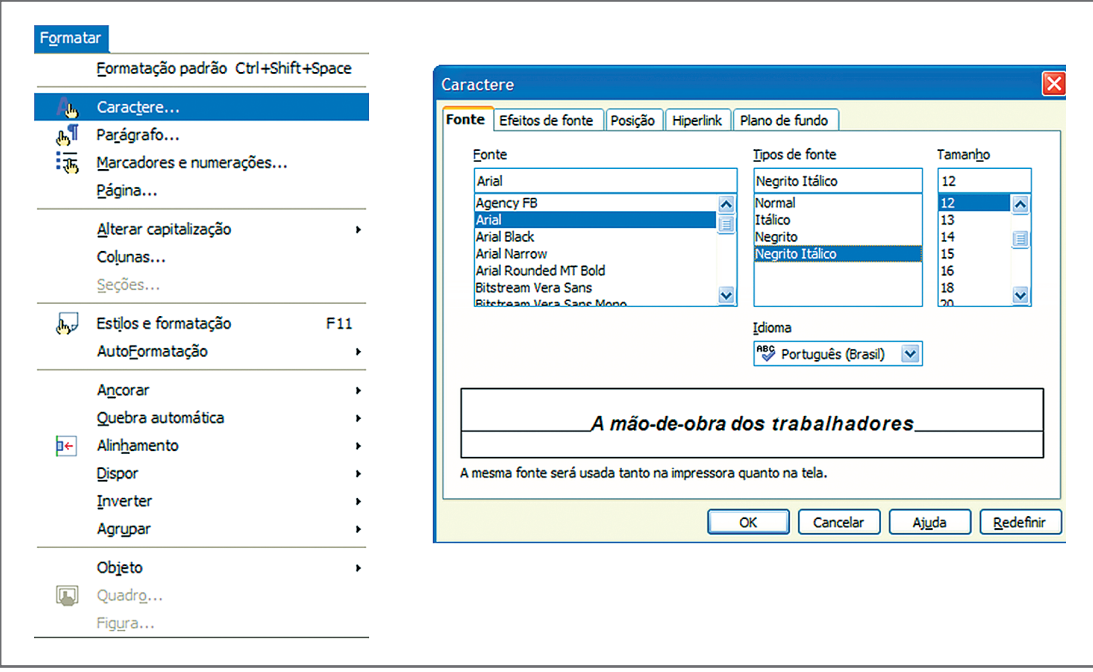

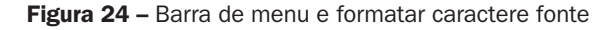

Nos efeitos de fonte podemos escolher o tipo de sublinhado e/ou tachado, cor da fonte e do sublinhado, efeitos com o formato maiúsculo e minúsculo e habilitar o tipo de relevo.

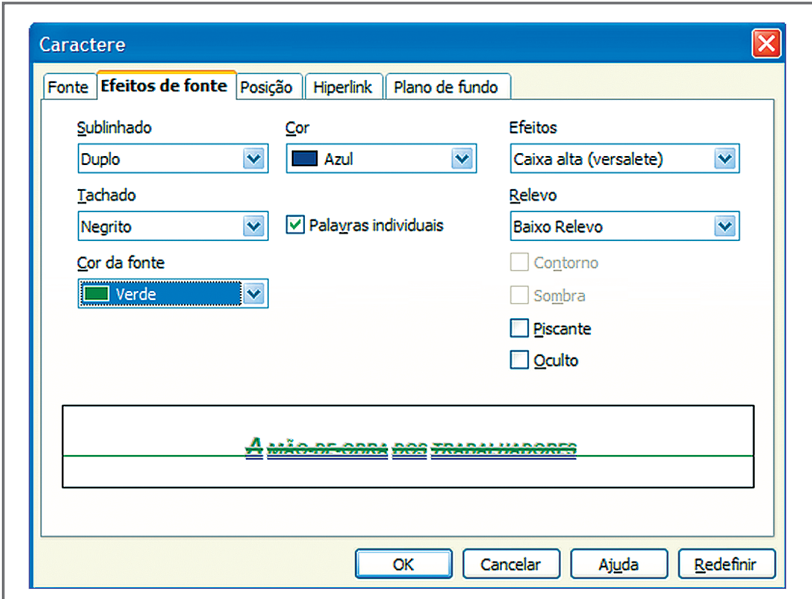

Figura 25 - Formatar caractere efeitos de fonte

Podemos colocar a posição do caractere na vertical (rotação 90°), espaçamento padrão, expandido ou condensado. Mexer na posição do caractere na linha, se normal ou sobrescrito (parte superior da linha) ou subscrito (parte inferior da linha). O sobrescrito é útil para digitação na matemática, como potenciação, por exemplo, 102 ou 216. O subscrito, por sua vez, é muito utilizado para digitação de números como log<sub>2</sub>8.

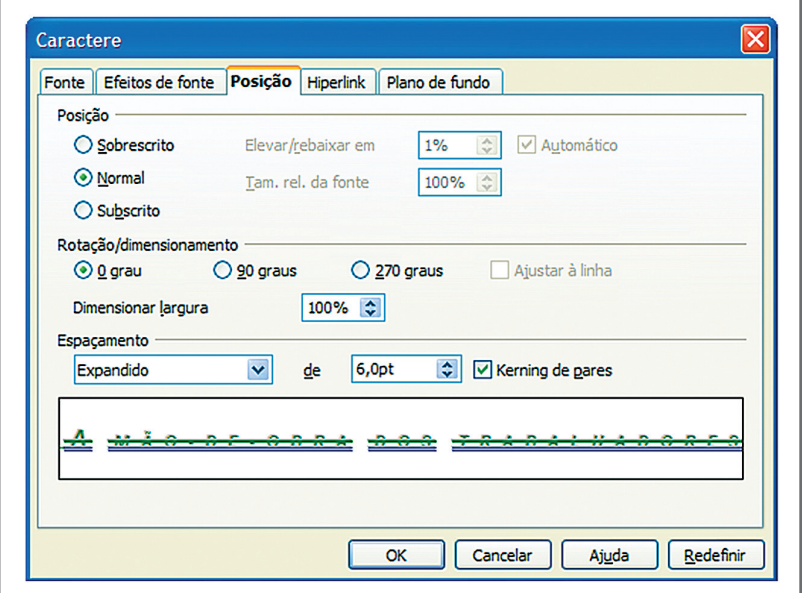

Figura 26 – Formatar caractere posição

Podemos formatar hiperlink dentro de um conjunto de caractere. Por exemplo, no texto seguinte, no nome CEFET-RN, foi colocado um hiperlink para o sítio do mesmo para que se possa acessar a informação existente no sítio sem precisar fechar o documento texto. Note que quando você passa o mouse em cima de um hiperlink, o cursor se transforma em uma mão.

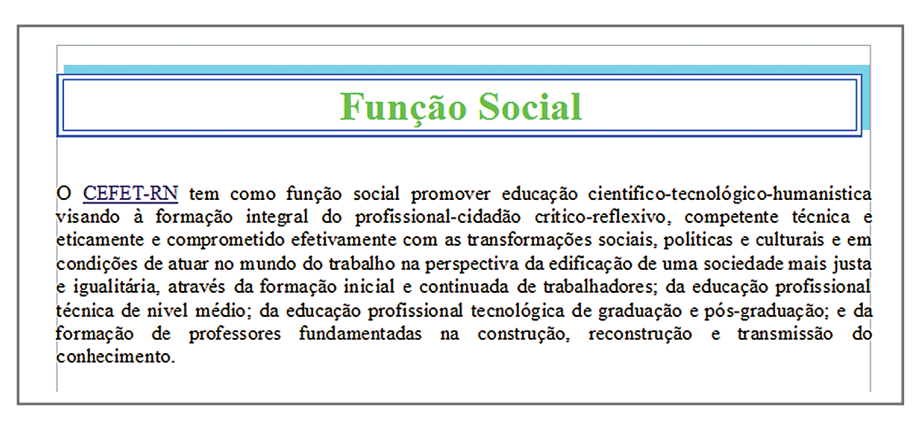

Figura 27 – texto com *link*

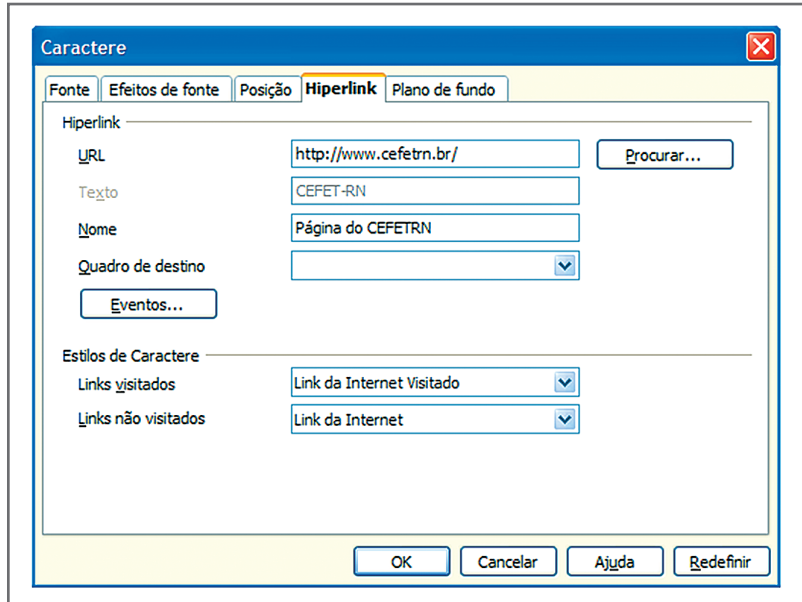

Figura 28 - Formatar caractere hiperlink

É muito comum utilizar marcadores de texto quando estamos lendo um texto. Seja para destacar ponto importante, seja para destacar uma dúvida ou contradição. Ao utilizar documento digital, esse tipo de marcação pode ser utilizado, colocando cor no plano de fundo em caractere.

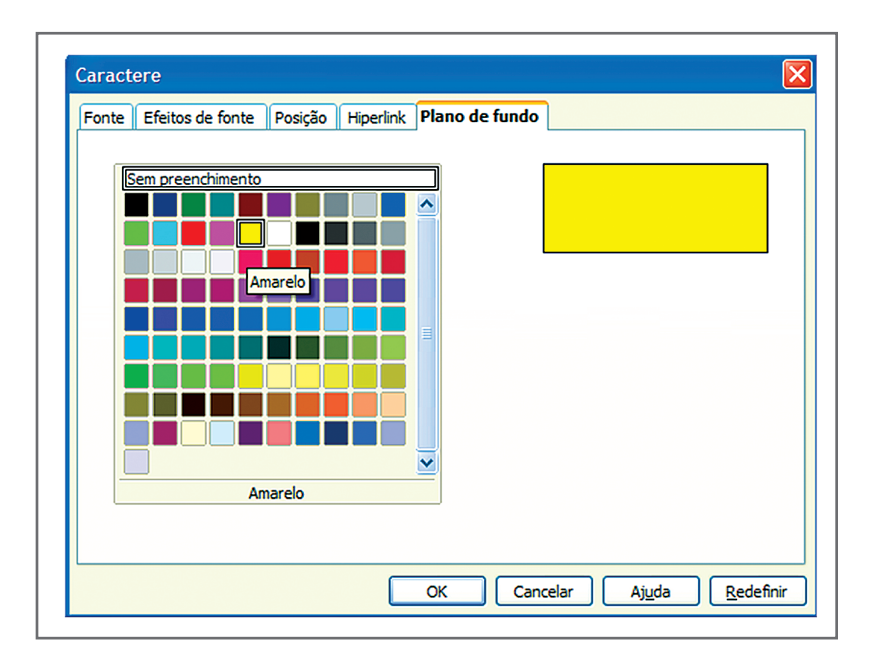

Figura 29 – Formatar caractere plano de fundo

Veja como fica formatado o caractere com cor no plano de fundo.

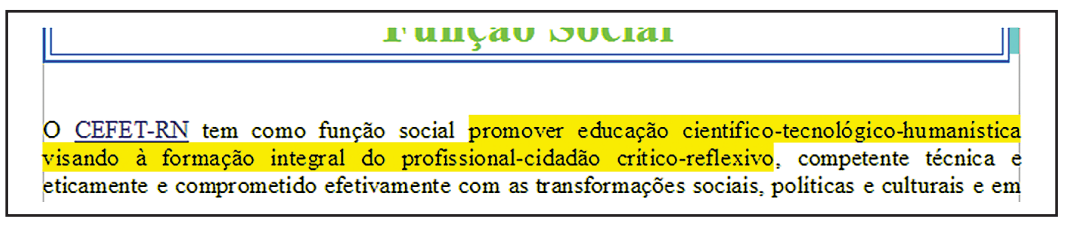

Figura 30 – Texto formatado com cor no plano de fundo

Outra maneira de colocar cor no plano de fundo em caractere é clicando em realçar, na barra de ferramenta formatação.

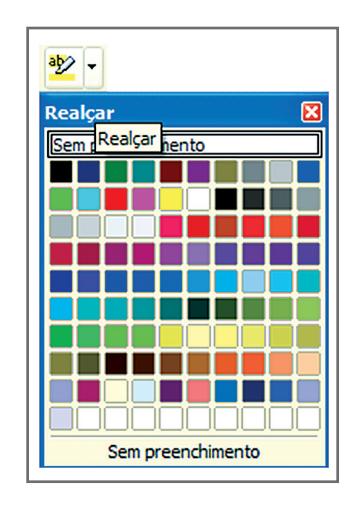

Figura 31 - Realçar

### Leituras complementares

APOSTILA broffice: writer. Disponível em: <http://www.scribd.com/doc/4767005/ Apostila-de-BrOffice-Writer>. Acesso em: 10 set. 2008.

BROFFICE.ORG. Disponível em: <http://www.broffice.org/>. Acesso em: 10 set. 2008.

. Apostilas da comunidade. 2006. Disponível em: <http://www.broffice.org/ ?q=apostila\_comunidade>. Acesso em: 10 set. 2008.

INTRODUÇÃO ao BrOffice.org writer 2.0. 2006. Disponível em: <http://aprendendofisica. pro.br/doc/BrOffice.org\_Writer\_2.odt>. Acesso em: 12 set. 2008

MOLEIRO, Marcos Antunes. Apostila do BrOffice 2.0.1: writer e calc. 2. ed. Maringá, PR: UEM, 2006. Disponível em: <http://www.drh.uem.br/tde/apostila\_BrOffice.org\_2.0.1- TDE-Ver1.0.1.pdf>. Acesso em: 10 set. 2008.

Conforme mencionamos nas outras aulas, a leitura a fontes variadas de informação é importante para consolidar conhecimento e, na era da informação virtual, temos a facilidade de ter, em casa ou no trabalho, ou em qualquer lugar que tenha um computador e um ponto de entrada para Internet, informação disponível vinte quatro horas, de qualidade e gratuita.

**Resumo** 

Nesta aula, continuamos o aprendizado do *Writer*. Aprendemos a trabalhar com imagem, som, filmes e cor inserindo-os no documento. Na página, aprendemos a formatar cor e figura como plano de fundo. Trabalhamos com caractere especial. Aprendemos a colocar bordas no texto e em páginas. Realçar texto formatando com cor de plano de fundo.

Auto-avaliação

Com o conhecimento adquirido nesta aula, faça o texto "Inserindo imagem" com as observações seguintes:

- A fonte será Arial em todo o texto.
- **7** O tamanho da fonte será 16 para titulo e 12 para o corpo do texto.
- Foram colocados em negrito o título do texto e, em itálico, o corpo do texto.
- **7** Coloque no texto alinhamento justificado.
- A figura inserida no texto foi retirada do sítio: <http://www. colegiosaofrancisco.com.br/alfa/artigos/grandes-pensadores-einstein.php>. Porém pode inserir qualquer outra figura que achar melhor.
- **7** Coloque bordas na figura e na página.
- **7** Depois de finalizado o texto, explore os recursos estudados nesta aula como formatar caracteres, realce e outros não solicitados acima.

#### A lógica de Einstein

Duas crianças estavam patinando num lago congelado da Alemanha. Era uma tarde nublada e fria, e as crianças brincavam despreocupadas. De repente, o gelo se quebrou e uma delas caiu, ficando presa na fenda que se formou. A outra, vendo seu amiguinho preso e se congelando, tirou um dos patins e começou a golpear o gelo com todas as suas forças, conseguindo por fim quebrá-lo e libertar o amigo.

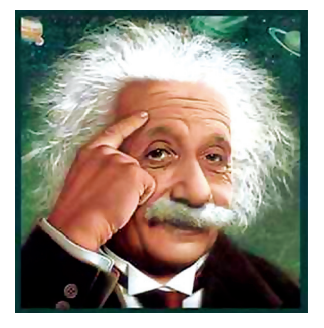

Quando os bombeiros chegaram e viram o que havia acontecido, perguntaram ao menino:

 - Como você conseguiu fazer isso? É impossível que tenha conseguido quebrar o gelo, sendo tão pequeno e com mãos tão frágeis!

Nesse instante, o gênio Albert Einstein que passava pelo local, comentou:

- Eu sei como ele conseguiu.

Todos perguntaram:

*- Pode nos dizer como?*

*- É simples, respondeu Einstein; não havia ninguém ao seu redor para lhe dizer que não seria capaz.*

*Fazer ou não fazer algo só depende de nossa vontade e perseverança. Sua consciência é o que você é. E sua reputação é o que os outros pensam de você. E o que os outros pensam, é uma questão deles.*

### **Referências**

COSTA, Edgard Alves. BrOffice.org: da teoria à pratica. São Paulo: Editora BRASPORT, 2007.

MANZANO, José Augusto N.G. BrOffice.org 2.0: guia prático de aplicação. São Paulo: Editora Érica, 2007.

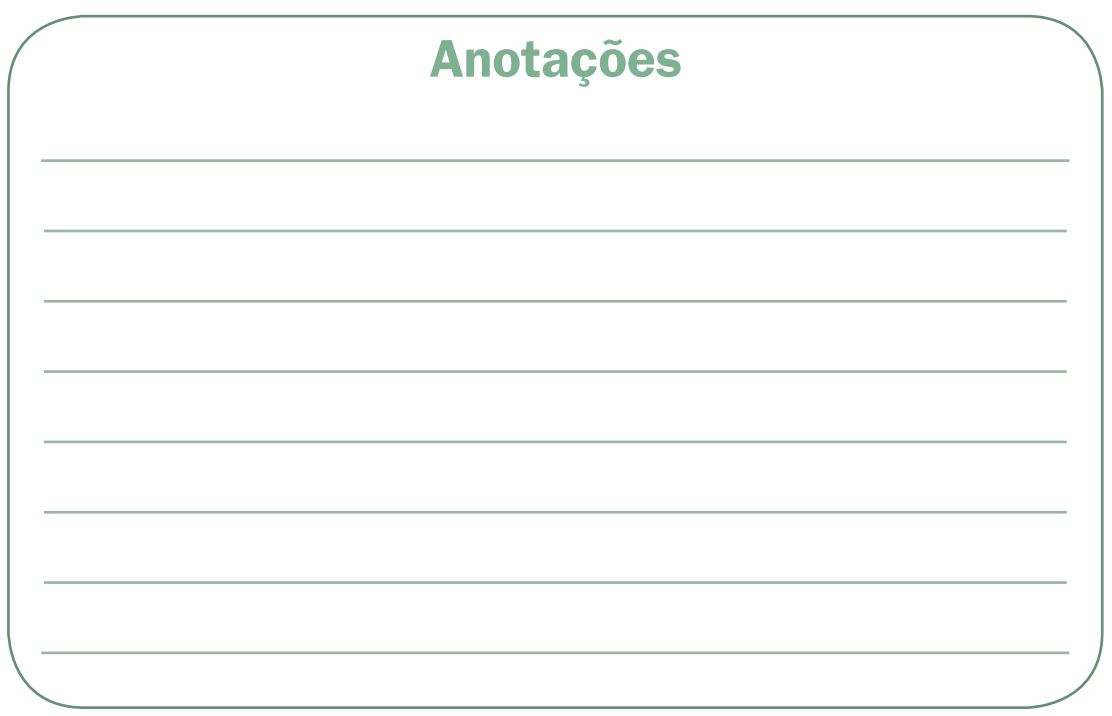

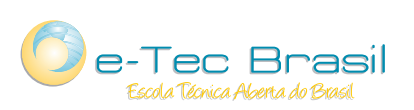

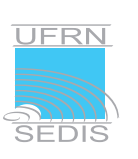

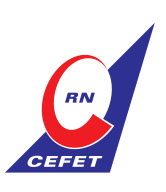

Ministério<br>da Educação

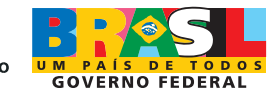